## 网络教学平台机考操作指南

网络教学平台机考从建题库开始:

提示: 学生账号登录是看不到您的"题库"的,不用担心同学会看到题库而漏题!但您的账号、密码一定要自行 保管好,如之前有同学用过您的账号,请即刻修改您的密码。另外,网络教学平台机考需要访问外网,请通知您 的学生为自己期末考试预留足够的上网时间。

建题库的操作步骤如下:

1. 登录网络教学平台(ynnu.fanya.chaoxing.com):

2. 进入"教学空间",以王伟锋的《大学计算机基础》为例;

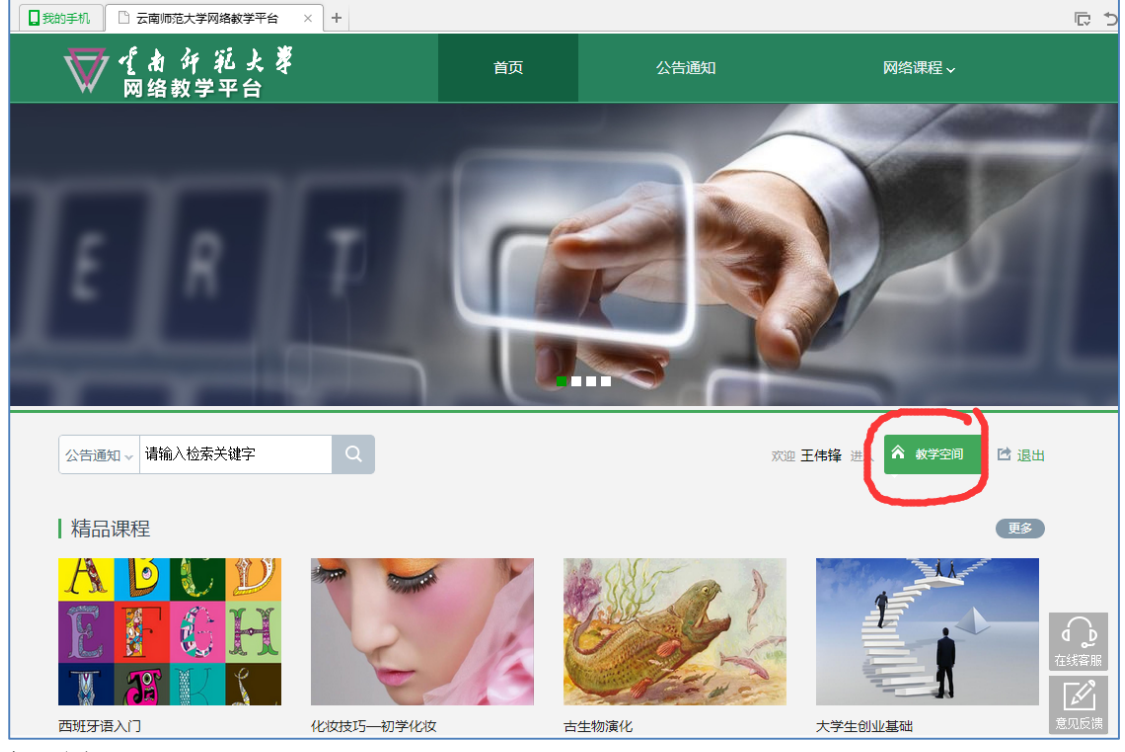

如下图:

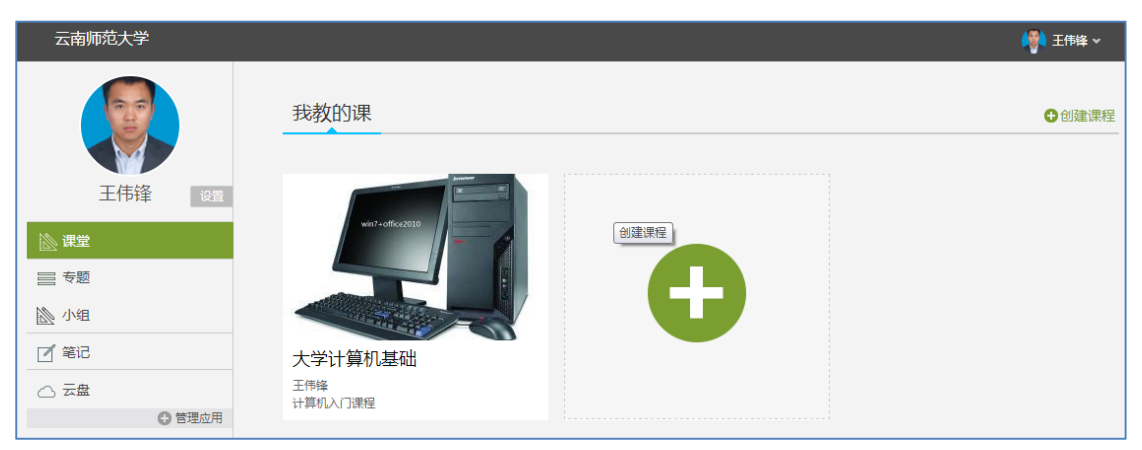

3. 进入课程《大学计算机基础》,接下来进入"资料";

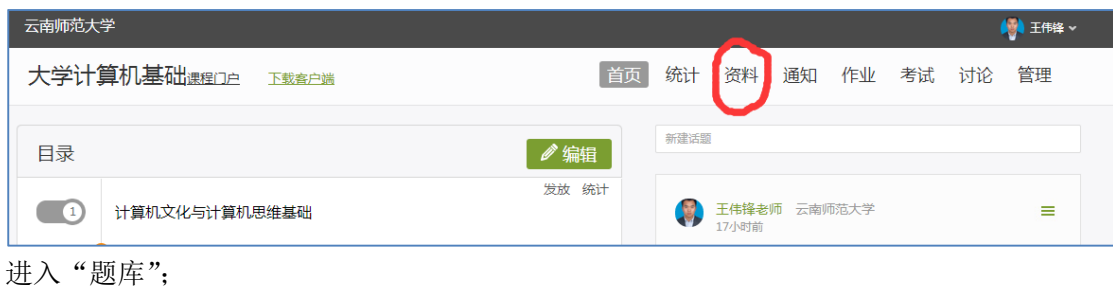

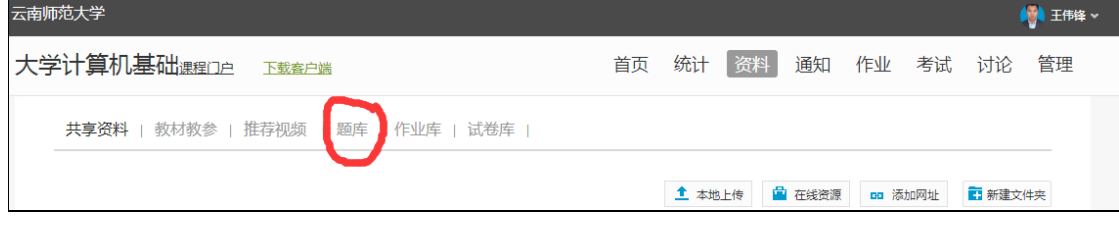

### 进入如下界面:

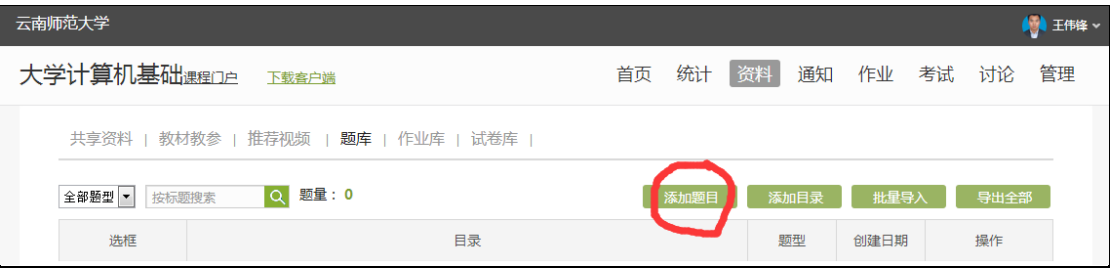

导入题目有"添加题目"和"批量导入"两个地方,建议采用"添加题目"的方式比较稳妥; 4. 点击"添加题目",进入如下窗口:

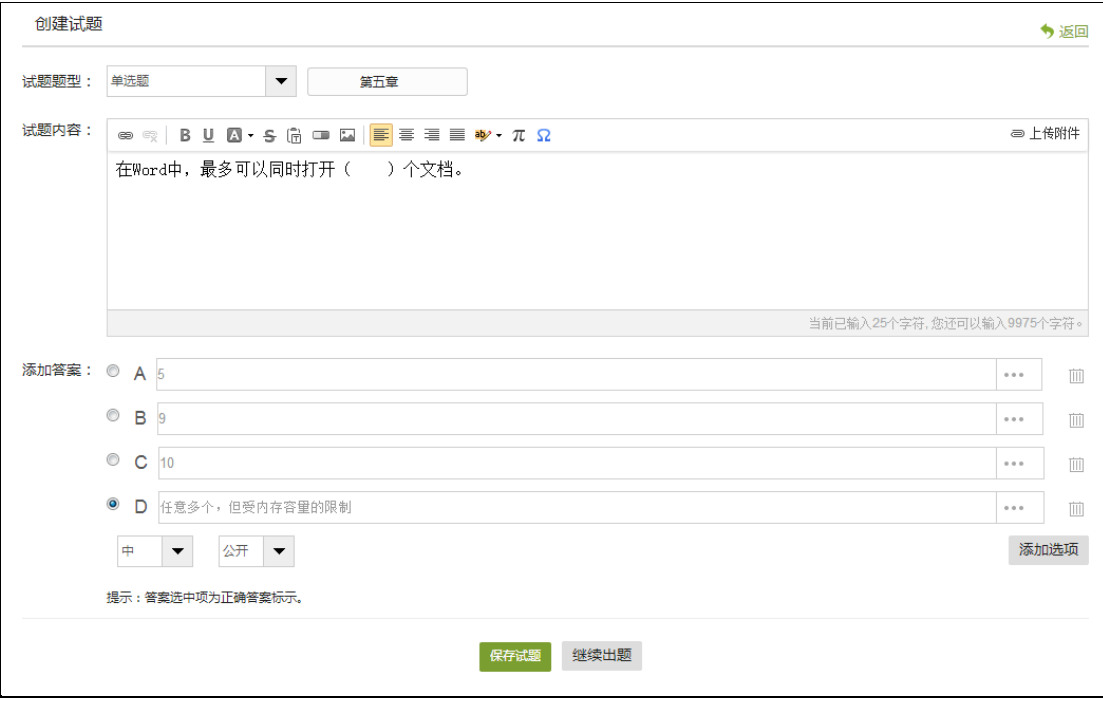

提示: 目前平台支持试题类型主要有十一种题型: 单选、多选、填空、判断、简答、名词解释、论述、计算、完 型填空、阅读理解、其他。

5. 选择对应的题型,以单选题为例,输入试题内容、各个选项内容;在题目下部有一个关 于题目难易程度的选择、一个是否对共建教师开放的选项,老师自己选择;各种题型在保存

前一定要给出正确答案(单选题、多选题、判断题选中正确答案在选项上;填空题给出答案、 其他主观题给出答案要点等);录完一题一定要点击"保存试题",弹出"确认添加"窗口, 点击"确定"即可。

提示: 批量导入中提供快捷导入和模板导入两种(因批量导入在模板中均有详细说明, 在此不再赘述), 批量导 入对文件格式设置要求高、对教师操作技能要求高,请教师斟酌使用!

6. 题库题量至少两套试卷以上,接下来创建试卷,"考试"——"发起考试";

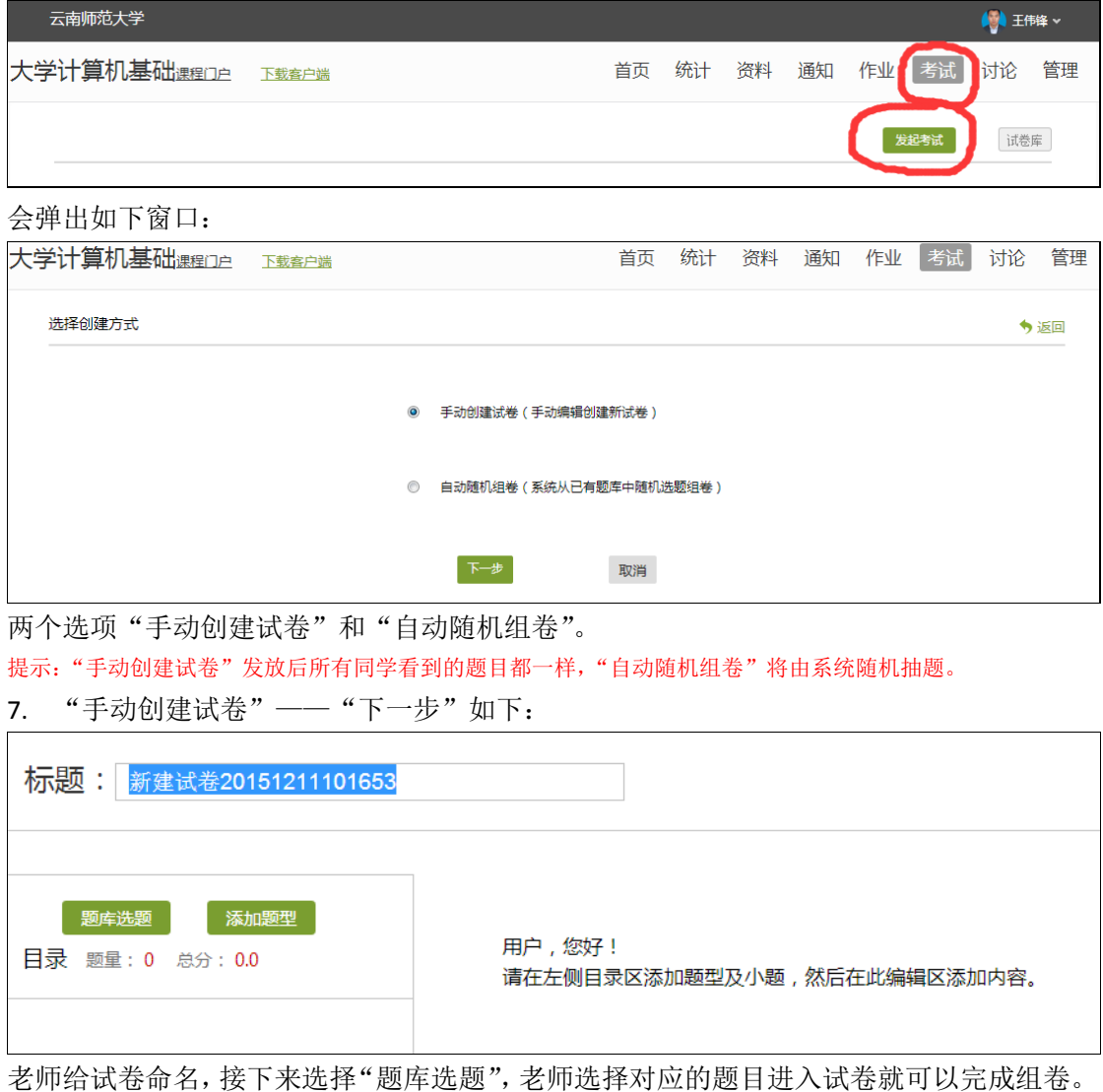

期末考试时发放即可!

8. "自动随机组卷" ——"下一步"如下:

#### 设置试卷结构

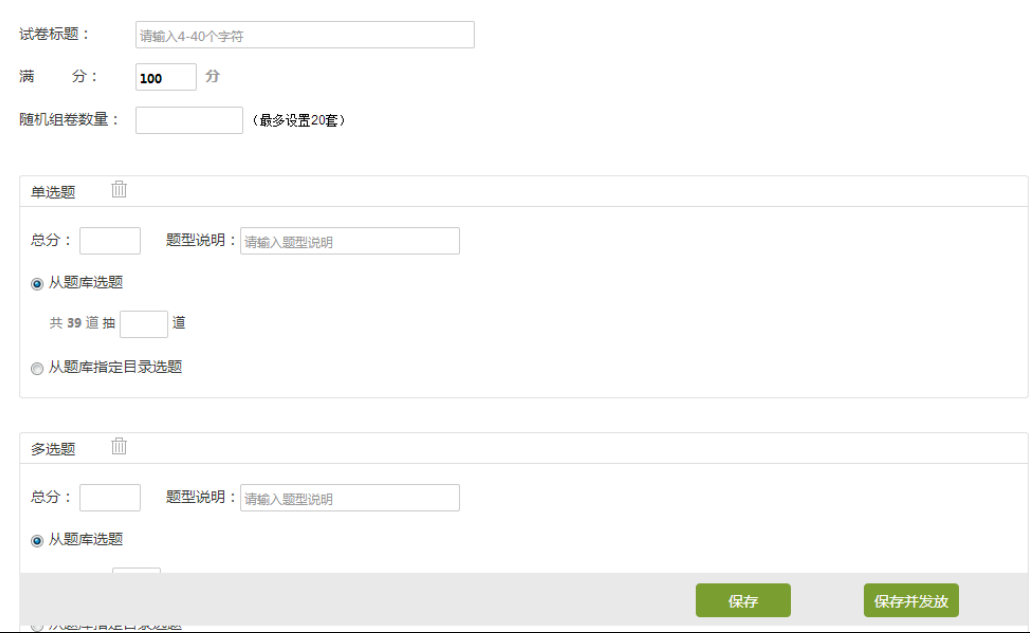

老师根据自己组卷要求进行相应设置,保存即可,切勿"保存并发放" !!! 期末考试前,进入"资料" ——"试卷库",选择您要的试卷点击"发放"即可。 发放窗口如下:

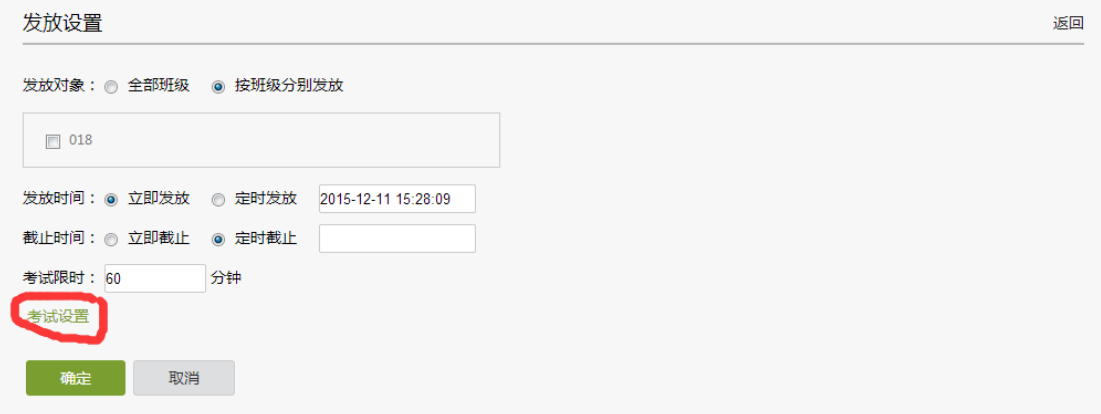

#### 考试设置如下:

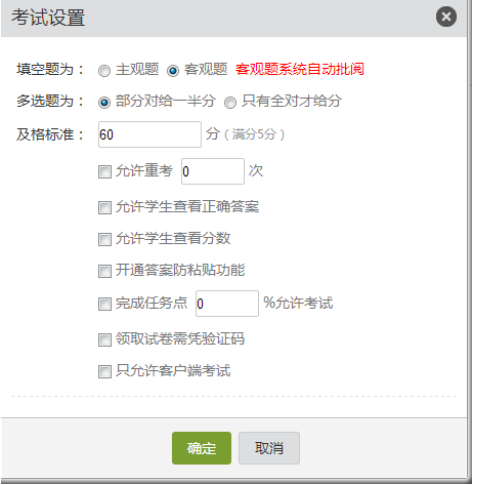

温馨提示: "过程性评价"课程进行网络教学平台机考的, 期末考试结束后, 期末考试材料 归档工作中学生答卷实行电子存档,考场情况记录单、学生考试签名单、学生考试成绩单、 试卷审核表、双向细目表、质量分析报告、空白试卷(含 A 卷、B 卷)实行纸质存档; 网络 教学平台机考课程纸质材料归档时无需标准答案(或评分标准),但任课教师在网络教学平 台上"添加题目"时必须提供标准答案,无标准答案的题目提供评分标准。

#### 期末考试"试卷导出"操作指南:

进入课程,点击"考试"

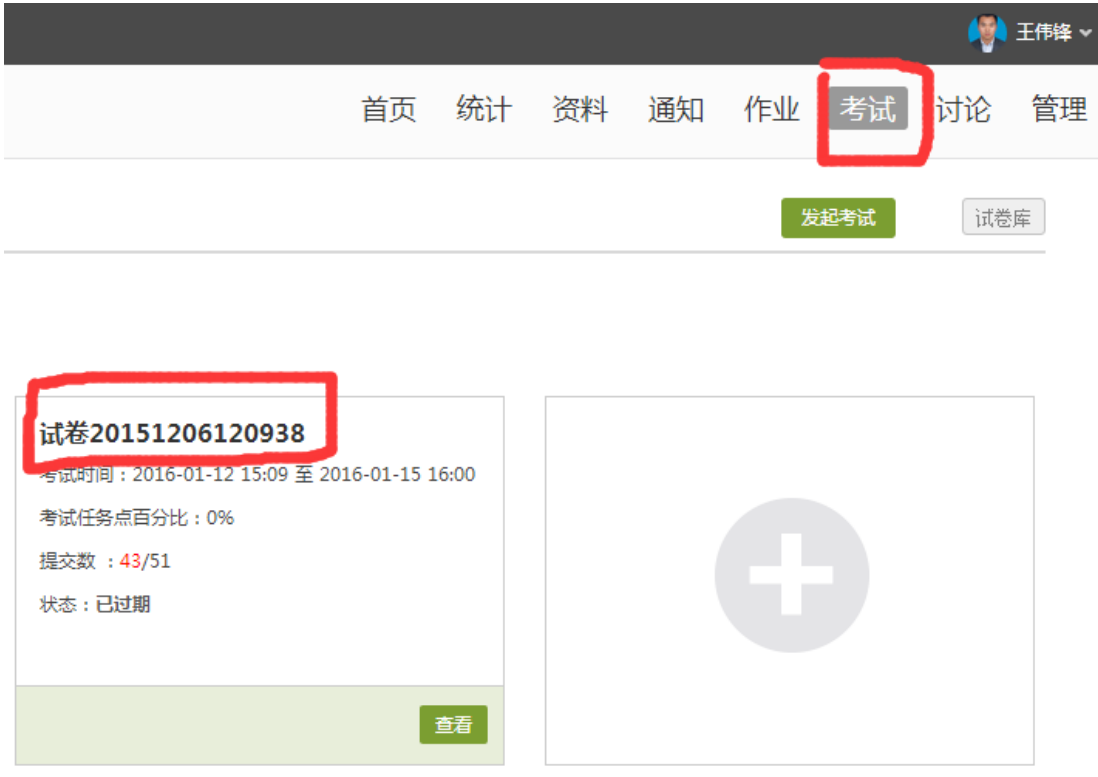

#### 点击"试卷 20151206120938",到如下界面:

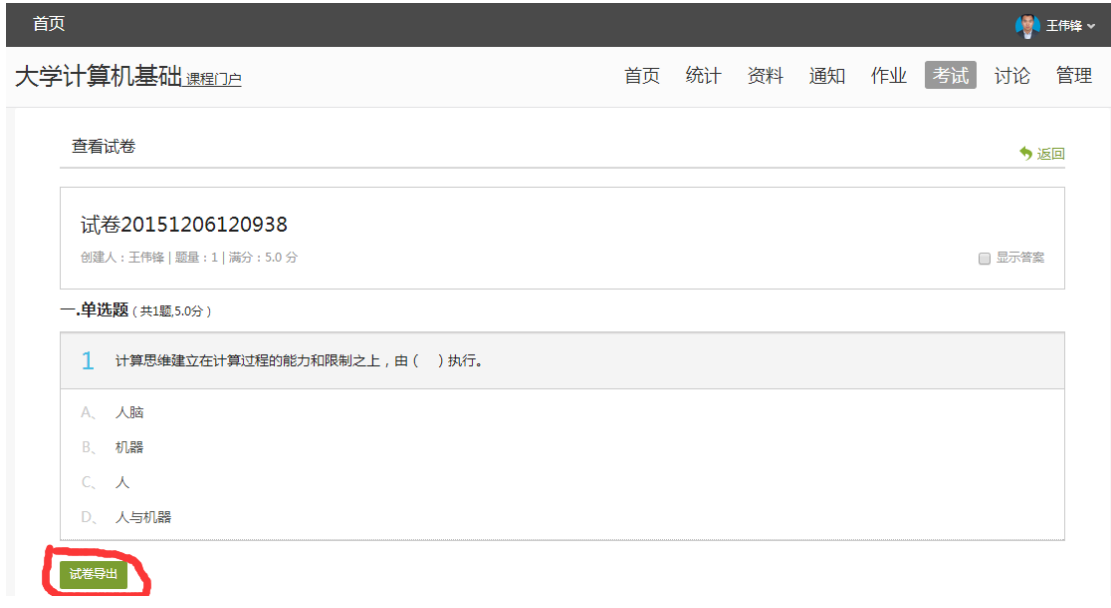

点击"试卷导出",然后进行对应保存即可导出空白试卷。

## 期末考试"学生答卷导出"操作指南:

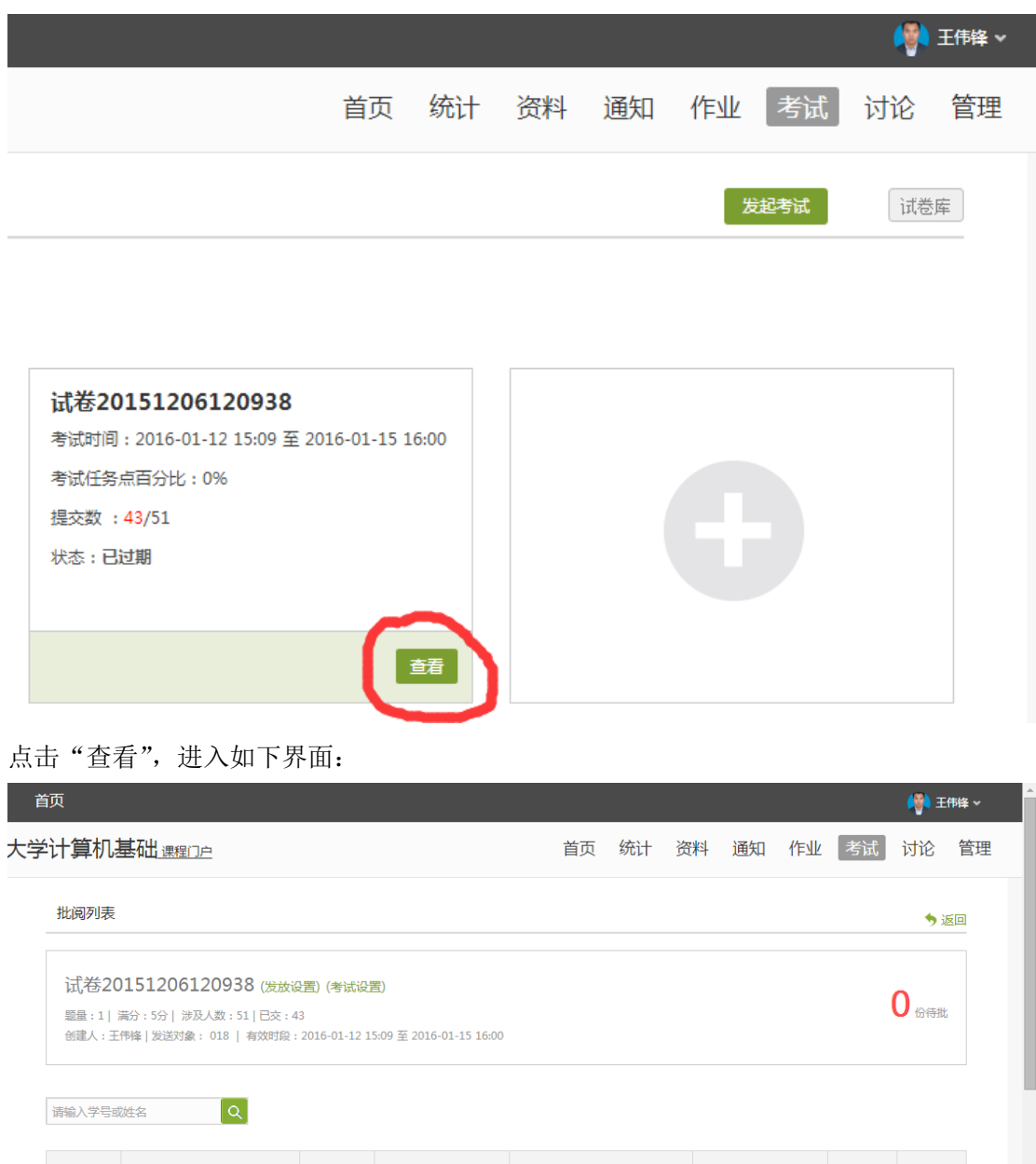

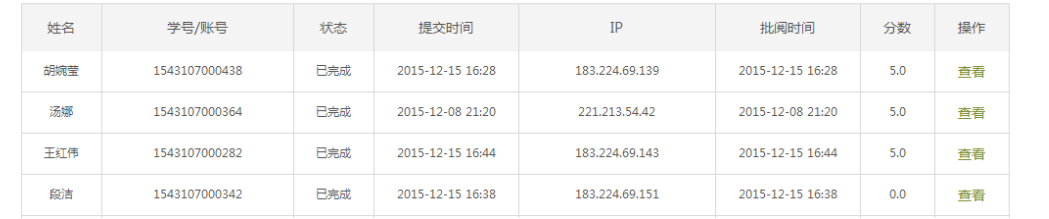

拉动网页滚动条到网页底部,会看到如下界面:

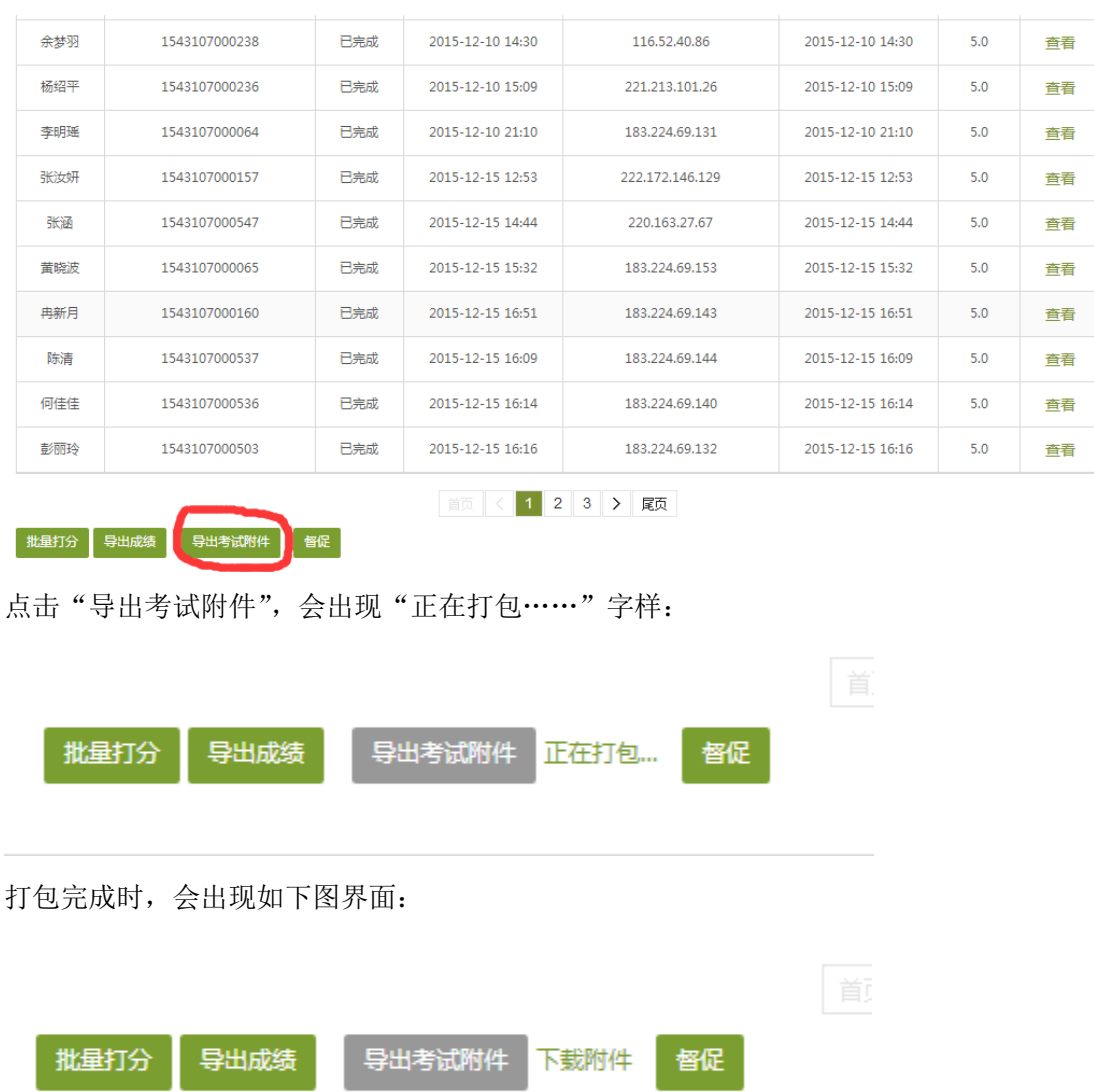

点击"下载附件"进行对应保存,所下载压缩包请按照如下格式命名存档"15-16 下-课程名 称-任课教师-上课班号",所下载材料请提交学院教务办由教务办统一进行电子存档。

其余按照《云南师范大学本科生考试管理规定》执行。

网络教学平台机考的过程性评价课程期末材料装订封面见下页。

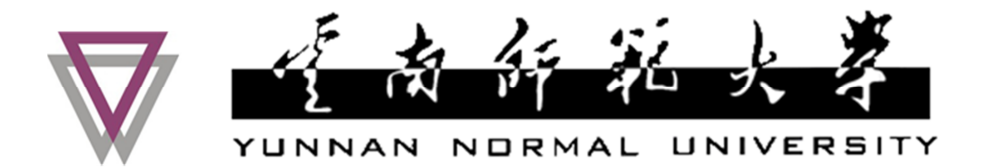

# 20 ——20 学年 学期网络教学平台机考 期末考试材料

学院(部):

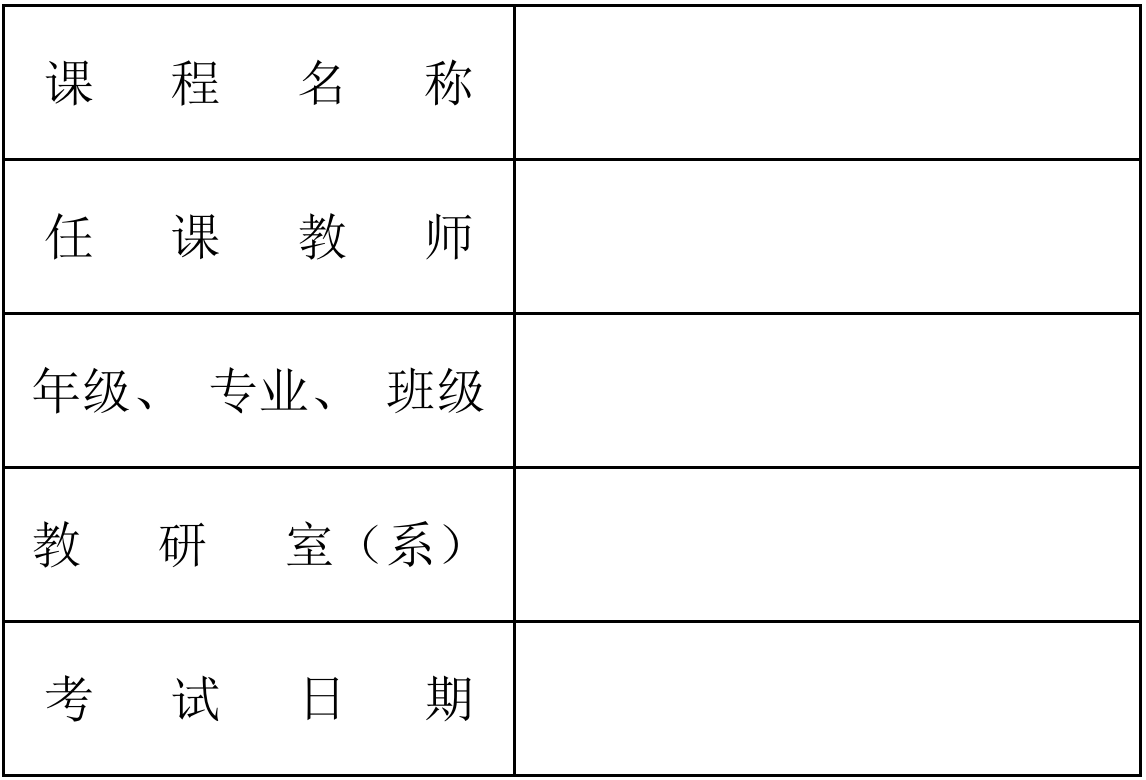